## **CMG**Connect **DIOCESE OF FALL RIVER**

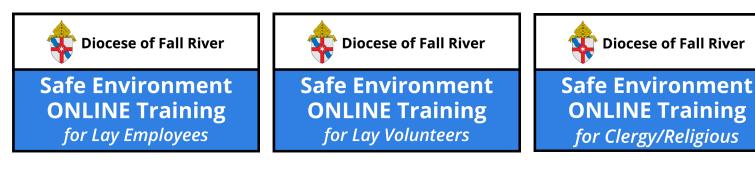

## **End-User Instructions**

- 1. Go to https://FallRiver.cmgconnect.org/
- 2. Create a new account by completing all the boxes under the *Register* for a New Account area on the right side of the page. This includes your address, primary parish/school, and how you participate at your site. If you have questions please contact your parish/school coordinator.
- 3. Your dashboard will load with the required and optional training modules that have been assigned to your particular category. If you need to change your category after signing in, click the **Edit Profile** tab. Select a different category from the check list then click **Update Profile** to save your changes.
- 4. Click start → under the *Safe Environment ONLINE Training* curriculum to complete the online requirements for your specific role.
- If needed, you can access a completion certificate after you finish the training. To access, return to the **Dashboard** page and click the gray *Print Certificate* button under the completed module.

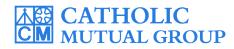

For technical assistance, contact us via the support button found in the bottom right corner of the web page.

| CMGConnect Home FAQ Support State Reporting Agencies Privacy                                                                                                    |                                                                                                    |                                                                                                  | English + Sign in                                 |                                      |                                                                                                    |
|----------------------------------------------------------------------------------------------------|----------------------------------------------------------------------------------------------------|--------------------------------------------------------------------------------------------------|---------------------------------------------------|--------------------------------------|----------------------------------------------------------------------------------------------------|
| 03.26.2020 - COVID -19 Resources Click Here                                                                                                    |                                                                                                    |                                                                                                  |                                                   |                                      |                                                                                                    |
| Diocese Of Fall River                                                                                                    | Existing Accounts                                                                                         |                                                                                                  |                                                   |                                      |                                                                                                    |
|                                                                                                    | Do you have an account? If so, you don't need to sign up for a new one. Click the "Sign in" button in the |                                                                                                  |                                                   |                                      |                                                                                                    |
| Diocese of Fall River                                                                                                    | upper right hand corner of this window. Otherwise, register for a new account below.                      |                                                                                                  | 1                                                 | Click Here and                       |                                                                                                    |
| Welcome to CMG Connect                                                                                                    | Begister for a New Account                                                                                |                                                                                                  |                                                   | "Spanish" to ch<br>language settings |                                                                                                    |
| The Diocese of Fall River training hub                                                                                                    | Register for a New Account                                                                                |                                                                                                  | - 1                                               | creating a new ac                    |                                                                                                    |
|                                                                                                    |                                                                                                    | Personal Affii<br>ry appear on your driver's license or official identification. Do not use pref | iation<br>ixes, i.e., Rev., Fr., Sr.,             |                                      |                                                                                                    |
| This new system will help walk you through training requirements for your organization.                                                                                              | Jr., Don.<br>First Name <u>*</u>                                                                          | Account Perso                                                                                    | onal A                                            | ffilation                            |                                                                                                    |
| If you have done training in the past and set up an account, you will use that same username and<br>password. Please click the 'Sign in' tab in the top right corner of this screen. | Username *                                                                                                | Address 1 *                                                                                      |                                                   |                                      |                                                                                                    |
| If you are new to training, please set up an account. You will be asked to complete all required boxes.                                                                              | Password *                                                                                                | Address 2                                                                                        |                                                   |                                      | _                                                                                                    |
|                                                                                                    |                                                                                                    | City * State *                                                                                   |                                                   | Personal Affiliatio                  | n and a second second se |
|                                                                                                    |                                                                                                    | Phone *                                                                                          | Please select Please Select a Role *              |                                      |                                                                                                    |
| BERT AND A                                                                                                    |                                                                                                    | Date of Birth *                                                                                  | l participate as a/an: <u>*</u><br>Chancery/Admin |                                      | - 1                                                                                                    |
|                                                                                                    |                                                                                                    |                                                                                                  | Coach<br>Deacon<br>Educator                       |                                      |                                                                                                    |
|                                                                                                    |                                                                                                    | Previous                                                                                         | Other Paid Parish Staff Parish Volunteer          |                                      |                                                                                                    |
| Complete ALL three account creation                                                                                                    |                                                                                                    |                                                                                                  |                                                   |                                      |                                                                                                    |
| screens under the <i>Register for a New Account</i>                                                                                                    |                                                                                                    |                                                                                                  |                                                   |                                      |                                                                                                    |
| area. Click <b>Register</b> to complete                                                                                                    | e your                                                                                                    |                                                                                                  | Previous                                          | Bonistar                             |                                                                                                    |
| registration.                                                                                                    |                                                                                                    |                                                                                                  |                                                   |                                      |                                                                                                    |
|                                                                                                    |                                                                                                    | A Diocese o                                                                                      | f Fall River                                      |                                      |                                                                                                    |
| • On your dashboard, click Start 🕘 to                                                                                                    |                                                                                                    |                                                                                                  |                                                   |                                      |                                                                                                    |
| open up the Safe Environment ONLINE Safe Environment<br>ONLINE Training                                                                                                    |                                                                                                    |                                                                                                  |                                                   |                                      |                                                                                                    |
| Training for your category under                                                                                                    | r the                                                                                                    | Expires Every                                                                                    |                                                   |                                      |                                                                                                    |
| Required area.                                                                                                    |                                                                                                    | A. Safe Environment                                                                              |                                                   |                                      |                                                                                                    |
|                                                                                                    |                                                                                                    | Training - Fall River<br>Includes: Safe Haven - H                                                | 's Un to You                                      |                                      |                                                                                                    |
| Complete each of the training sections                                                                                                    |                                                                                                    |                                                                                                  | ons; Policy &                                     | TRAINING NOTICE                      | ~                                                                                                    |
| as you finish page, it will be marked with start⊗                                                                                                    |                                                                                                    |                                                                                                  | Read and Acknowledge Page                         |                                      |                                                                                                    |
| a green check mark to show that your                                                                                                    |                                                                                                    |                                                                                                  | Safe Haven - It's Up to You                       |                                      |                                                                                                    |
| progress is saved.                                                                                                    |                                                                                                    |                                                                                                  | (Segment I)<br>Video Page                         |                                      |                                                                                                    |
|                                                                                                    |                                                                                                    |                                                                                                  |                                                   | Segment I Questions                  |                                                                                                    |
| <ul> <li>After you have done all of the pages within</li> </ul>                                                                                                    |                                                                                                    |                                                                                                  | Question/Answer Page                              |                                      |                                                                                                    |
| the training, a completion certificate will be                                                                                                    |                                                                                                    |                                                                                                  | Safe Haven - It's Up to You<br>(Segment II)       |                                      |                                                                                                    |
| available from your dashboard. Click the                                                                                                    |                                                                                                    |                                                                                                  |                                                   |                                      |                                                                                                    |
| gray <b>Print Certificate</b> button th                                                                                                    |                                                                                                    |                                                                                                  |                                                   |                                      |                                                                                                    |
| to access the PDF file.                                                                                                    |                                                                                                    |                                                                                                  |                                                   |                                      |                                                                                                    |
|                                                                                                    |                                                                                                    | Complete 🥝                                                                                       |                                                   |                                      |                                                                                                    |
|                                                                                                    |                                                                                                    | Print Certificate                                                                                | -8                                                |                                      |                                                                                                    |
|                                                                                                    |                                                                                                    |                                                                                                  | -                                                 |                                      |                                                                                                    |
|                                                                                                    |                                                                                                    |                                                                                                  |                                                   |                                      |                                                                                                    |

## https://FallRiver.CMGconnect.org/